**WinLockr с кряком Keygen Скачать бесплатно без регистрации**

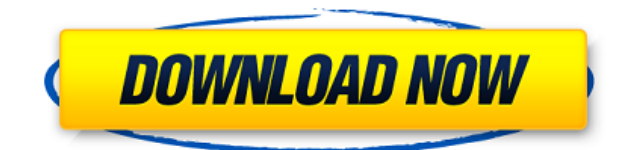

**WinLockr Crack+ [Win/Mac]**

# ∗Установка WinLockr на CD/DVD Большинство людей не хотят возиться с физическим USBнакопителем, когда хотят заблокировать свой компьютер, поэтому мы создали

способ, позволяющий вам установить WinLockr на CD/DVD. Возьмите чистый CD/DVD, вырежьте этикетку и вставьте чистый CD/DVD в дисковод. В Windows дважды щелкните CD/DVD и следуйте инструкциям на экране. После загрузки всех файлов перейдите в папку «Документы и настройки» и скопируйте

содержимое на USBнакопитель. Откройте USB-накопитель, перейдите к его значку на рабочем столе и дважды щелкните папку. Файлы WinLockr будут отображаться в виде списка на экране. Если вы не можете найти значок CD/DVD на рабочем столе, щелкните правой кнопкой мыши USBнакопитель и выберите «Открыть». Перейдите

к USB-накопителю, перейдите к его значку на рабочем столе и дважды щелкните папку. Файлы WinLockr будут отображаться в виде списка на экране. После загрузки всех файлов перейдите в папку «Документы и настройки» и скопируйте содержимое на USBнакопитель. Теперь вы можете установить WinLockr на USB-

накопитель, не открывая установочный файл WinLockr. \*Восстановление утерянных паролей Windows Если вы забыли свой пароль Windows, вы можете сбросить его из командной строки Windows (cmd). Откройте командную строку, запустив меню «Пуск» Windows, нажав кнопку «Пуск» и введите cmd в поле

поиска, чтобы запустить командную строку. Запишите свой старый пароль и выполните следующие действия. Если в вашей системе есть учетная запись пользователя, войдите в нее со своим старым паролем. Если в вашей системе нет учетной записи пользователя, войдите в систему как администратор. Введите следующую

команду и нажмите Enter: Введите следующую команду и нажмите Enter: Введите следующую команду и нажмите Enter: Введите следующую команду и нажмите Enter: Введите следующую команду и нажмите Enter: Введите следующую команду и нажмите Enter: Введите следующую команду и нажмите

Enter: Введите следующую команду и нажмите Enter: Введите следующую команду и нажмите Enter: Введите следующую команду и нажмите Enter: Введите следующую команду и нажмите Enter: Введите следующую команду и нажмите Enter:

**WinLockr**

WinLockr Crack Mac это небольшое программное приложение, которое помогает защитить конфиденциальные данные, ограничивая доступ неавторизованных пользователей к ПК в ваше отсутствие с помощью мастерпароля. Это простое в использовании программное обеспечение быстро и

интуитивно блокирует ваш компьютер всего за несколько секунд, и пользователю не нужно устанавливать или настраивать какое-либо специальное оборудование. Просто щелкнув мышью, вы можете заблокировать и разблокировать компьютер, даже если вас нет рядом, чтобы защитить систему. Как только вы закроете файл, который хотите

защитить, система будет заблокирована, и никто не сможет открыть ее снова, пока вы не введете правильный пароль и снова не разблокируете систему. Самое приятное то, что нет необходимости устанавливать специальное оборудование. Нет абсолютно никакой необходимости чтолибо подключать или

покупать для использования с WinLockr 2022 Crack. Единственное требование — найти основной файл, который вы хотите защитить, на карте памяти, флешке или другом накопителе. Это делает WinLockr простым и быстрым. Вы даже можете автоматически перезагрузить компьютер и

продолжить свою повседневную жизнь, и система снова автоматически заблокируется. Ключевые особенности WinLockr: \* Мгновенная блокировка и разблокировка одним щелчком мыши \* Запуск с USB \* Защитите важные файлы мастер-паролем \* Установите ограничение по

времени, сколько раз пользователь может заблокировать компьютер. \* Может использоваться в конфигурациях с двойной загрузкой \* Поддерживаемые модели ПК, начиная с Windows 95 \* Программа бесплатная и не требует дополнительных загрузок \* Больше не нужно беспокоиться о блокировке системы

Установка ВинЛокр: WinLockr можно установить на USBнакопитель, а затем запускать с него, когда вы находитесь вдали от рабочего стола. Вы можете найти установочные файлы с помощью «Функции поиска» вашего браузера или загрузить с веб-сайта WinLockr. Инструкции WinLockr: - Откройте папку, в которую вы скачали

программу. - Дважды щелкните файл EXE. - Дождитесь завершения процесса установки. - Если программа уже есть на вашем компьютере, она будет установлена автоматически. - Для доступа к приложению зайдите в меню пуск, нажав WIN+start - Ваш замок будет отображаться для вас, и приложение автоматически

откроется. - Вы можете выбрать между вариантами блокировки «Мини» и «Полный экран». - Обратите внимание, что система будет заблокирована сразу после запуска приложения, поэтому вы не сможете разблокировать ее, пока снова не запустите приложение. - Перед блокировкой системы откройте файл

### 1eaed4ebc0

Отказ от ответственности: WinLokr — 29,95 долларов США. Английский язык Размер файла: 194,99 МБ Сайт издателя: Системные Требования: Бесплатно Система: Windows 10, 8, 7, XP, Vista, 2000, 2003 и 2008. Начиная: WinLockr — это очень простое служебное

приложение, которое помогает защитить конфиденциальные данные и не допустить неавторизованных пользователей к вашему компьютеру. Вы можете использовать этот продукт с USBнакопителем, если вам нужно защитить свои файлы от кого-то, кто получил физический доступ к вашему компьютеру. После

покупки WinLockr установите его с USBнакопителя. Когда ваш компьютер заблокирован, вы получите общую информацию о состоянии блокировки, неудачных попытках, выключении системы и времени последней блокировки. Лицензирование: WinLockr — это инструмент безопасности ПК,

который можно бесплатно распространять среди пользователей в исходном виде на вашем ПК в течение последних 14 дней после покупки. Ограничения: WinLockr нельзя использовать для создания учетных записей, заработка или получения дополнительных лицензий. Свободно: WinLockr — это

бесплатное программное приложение. Основное использование: Чтобы начать пользоваться продуктом, необходимо сначала его приобрести, а затем установить на съемный носитель (USBнакопитель, CD-R/RW, USB-флеш-накопитель и т. д.). Когда вам нужно заблокировать компьютер, откройте инструмент, а затем вы

можете выбрать: мастер-пароль или USB. Когда вам нужно разблокировать ПК, вы должны ввести мастерпароль или USB. Восстановление данных: Вам нужно выбрать раздел, из которого вы хотите восстановить данные, а затем нажать кнопку «Восстановить». Раздел: Вы должны выбрать раздел, из которого вы хотите

восстановить данные. Основной пароль: Вы должны ввести пароль по вашему выбору. Неисправность: Вам нужно нажать кнопку «Разблокировать», чтобы разблокировать ПК. Последние мысли: Безусловно, WinLockr — удобное приложение для тех, кто заботится о безопасности конфиденциальных данных и предотвращении

доступа к файлам других лиц без их разрешения. Программное обеспечение простое в использовании и имеет понятный интерфейс, который делает весь процесс простым и несложным. После того, как вы его получите, вы найдете приложение неоценимым. На мой взгляд, это приложение заслуживает от меня 5,

# потому что оно очень хорошо выполняет свою задачу. Программу можно приобрести по адресу:

**What's New in the?**

WinLockr — это небольшое программное приложение, которое помогает защитить конфиденциальные данные, ограничивая

доступ неавторизованных пользователей к ПК в ваше отсутствие с помощью мастерпароля. Удобный интерфейс Интерфейс был создан с учетом простоты, отображая основные функции приложения в одном окне, избегая использования нескольких вкладок или пунктов меню, которые могут запутать

пользователей. Хотя приложение простое в использовании, главное окно исчезает после разблокировки ПК, и вам приходится искать исполняемый файл вручную. Простые в использовании функцииПервым шагом в использовании приложения является установка мастерпароля, который потребуется в процессе разблокировки.

Утилита может быть установлена и запущена с USBнакопителя. Когда вы блокируете ПК, окно разблокировки отображается в двух режимах: мини-окно или полноэкранный режим. Полноэкранную блокировку можно активировать или отключить в главном окне приложения. Две функции разблокировкиВ

программе предусмотрена возможность разблокировки USB, но для использования этой функции необходимо сначала установить инструмент на съемный накопитель. Чтобы использовать эту функцию, просто перейдите к местоположению USB и установите приложение. Вы можете выбрать

предпочтительный вариант разблокировки на панели настроек, а именно мастер-пароль или USB. После блокировки WinLockr отобразит в окне разблокировки общий статус, количество неудачных попыток, если использовалось отключение, и время последней блокировки. для безопасного хранения своей информации и

предотвращения использования компьютера другими людьми. Благодаря простому интерфейсу программу могут использовать даже пользователи, не имеющие большого опыта.WinLockrQ: Совмещаются ли X-Ray Vision, Blindsight, Total Recall и Truesight? Можно ли совместить X-Ray Vision, Blindsight, Total Recall и Truesight,

чтобы кто-то мог видеть сквозь материю? В частности, будут ли Truesight и X-Ray Vision применимы к одному и тому же человеку, и если нет, есть ли способ заставить их работать вместе? А: Total Recall можно сочетать с любым другим чувством, кроме осязания. Он даже будет работать с Blindsight, когда вы играете в игру на ПК,

когда вы запускаете игру с компакт-диска или когда вы запускаете игру в гарнитуре виртуальной реальности (VR). Однако он не будет работать с X-Ray Vision, так сказано далее.

Windows 10 ПК Диск DVD/Blu-Ray или физический диск Blu-Ray и 1 или 2 копии игры; Бесплатная передача через Steam будет доступна для всех игроков после выхода игры. Эксклюзивный показ нового игрового трейлера The Change-Up ПЯТНИЦА, 20 ИЮНЯ 2019 ГОДА

# 18:30 – 20:30 Холодильник – Килгор, Техас 2601 Килгор Драйв Чендлер, Техас 75229 Холодильник приносит вам

#### Related links: